# Kodak

## **Troubleshooting**

#### **Clearing a paper jam**

IMPORTANT: Be sure the output tray is lowered before opening the cover. Do not pull the jammed document out of the Scan Station; open the Scan Station cover first.

1. Open the Scan Station cover.

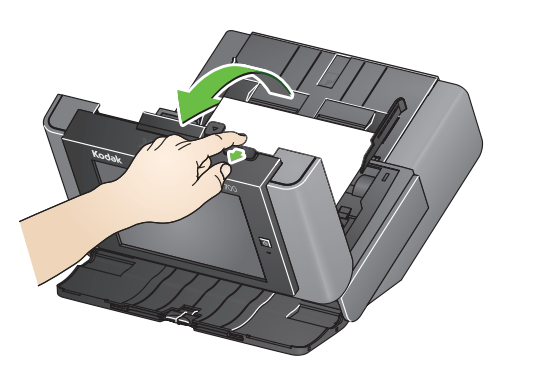

2. Remove any jammed document(s), close the Scan Station cover and resume scanning.

## **Multifeeds**

If the Scan Station is configured to **Stop Scanning** when a multifeed occurs:

• The Scan Station will beep and stop feeding documents. The multifeed document will exit the Scan Station. A message will be displayed to **Scan** or **Cancel**. The multifeed document will not generate an image. If you want to rescan the document, put the document back in the input tray and touch **Scan**.

If the Scan Station is configured to **Continue Scanning** when a multifeed occurs:

• The Scan Station will beep and continue scanning. The multifeed document will be imaged.

## Using the Scan Station 700 Series

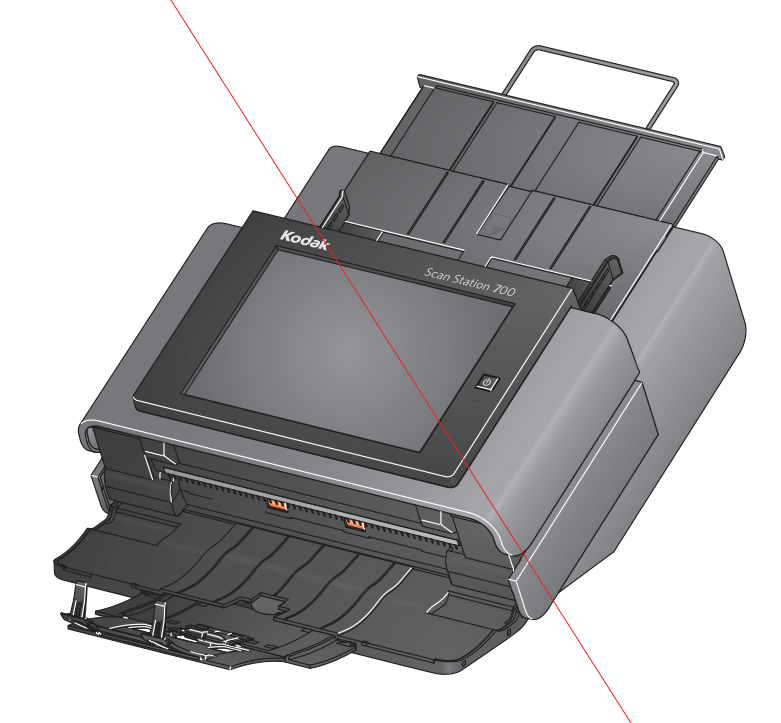

User Reference Guide

### **Service & Support**

www.kodakalaris.com/go/disupport 1.800.822.1414 *(US&C only: all other regions, contact your local Support Center)*

When contacting support, have the following available: • A description of your problem • Scan Station serial number

Kodak Alaris Inc. 2400 Mount Read Blvd. Rochester, NY 14615 A-61807 / Part #5K3805 September 2014 © 2014 Kodak Alaris Inc. All rights reserved. The Kodak trademark and trade dress are used under license from Eastman Kodak Company

## **Kodak** Scan Station 700 Series **Getting your documents ready to scan**

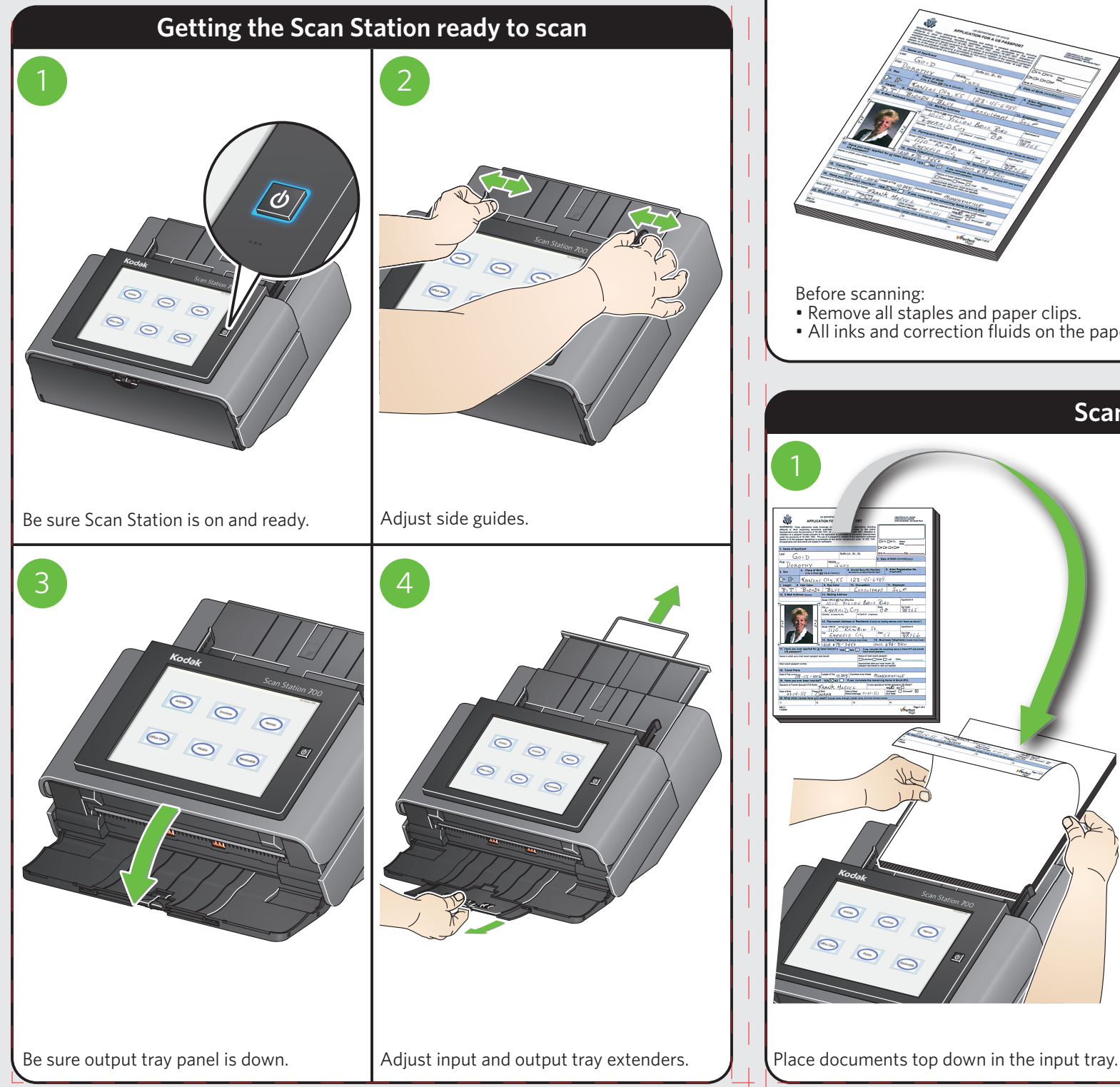

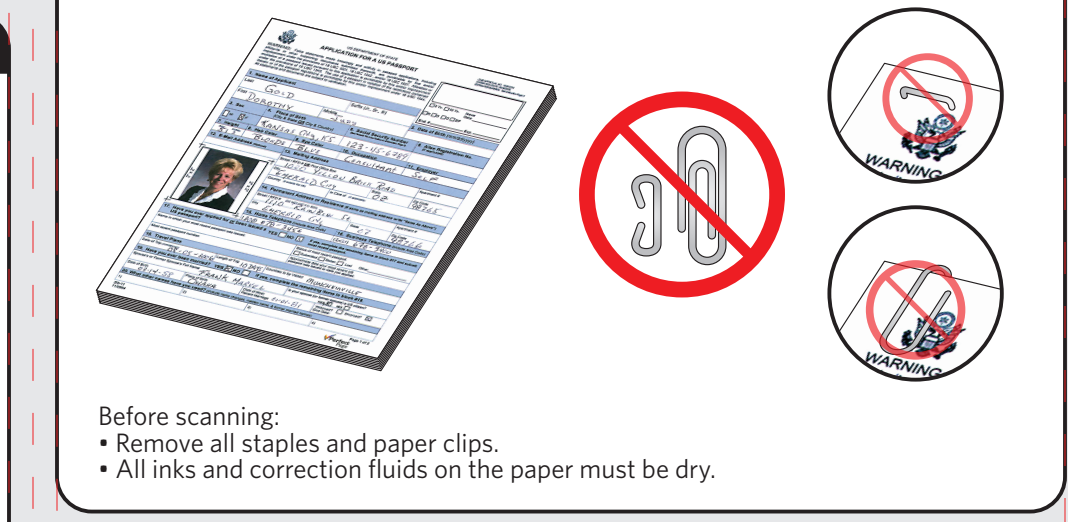

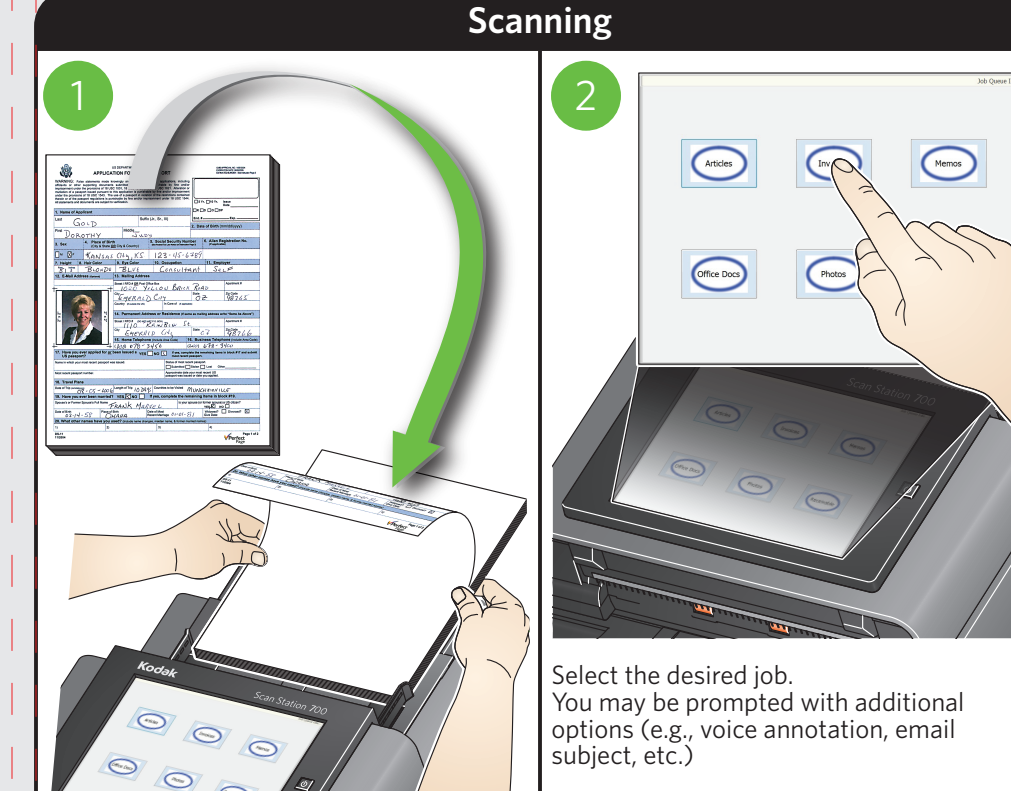

Your Scan Station may have been configured to allow you to change or create addtional settings, if so additional options will be available on the touchscreen. See your System Adminstrator for more information.